## WQX Web Error Resolution

The table below contains errors commonly reported in WQX Web. It contains 4 columns. The first column shows the exact wording of the error generated in WQX Web. The Error Description column describes the error in layman's terms. The General Resolution column describes the tasks to fix the error, and the Technical Resolution column contains the exact steps you need to take to resolve the issue.

This document contains only some of the most common errors generated in WQX Web. It is not an exhaustive list of all errors you may receive. In addition, occasionally errors will be reported which are the effect of other errors. For example: you may receive an error saying "Invalid Monitoring Location Id" and also receive an error on that same record that says "Missing Value: you must provide <sup>a</sup> Monitoring Location Id". The second error is an effect of the invalid monitoring location ID. Otherwise, if you continue to have errors you do not understand how to fix, please email us your question at <u>storet@epa.gov</u> or call us at 1 800 424-9067.

| <b>Error Generated</b>                                                                                                    | <b>Error Description</b>                                                                                                    | <b>General Resolution</b>                                                                                                    | <b>Technical Resolution</b>                                                                                                    |
|----------------------------------------------------------------------------------------------------|----------------------------------------------------------------------------------------------------|----------------------------------------------------------------------------------------------------|----------------------------------------------------------------------------------------------------|
| <b>Inconsistent</b><br>Data:<br>This Activity ID mat<br>ches another one<br>(from row X). So all<br>other Activity eleme<br>nts must match as<br>well. However, ____<br>is different on this<br>row. | All Activity ID's must be<br>unique to all Activity<br>elements.                                                                               | Create activity ID's<br>based on the activity<br>elements you are<br>providing. Create a<br>formula that<br>concatenates <sup>1</sup> the<br>activity elements to<br>ensure the ID is unique.   | Example Formula for template: = CONCATENATE(B2, TEXT(F2, "MM/DD/YYYY"),<br>TEXT(G2, "HH:MM"))                                                                                                    |
| <b>Domain Value</b><br><b>Invalid: Invalid</b><br>value for<br>Characteristic<br>Name: "                                                                                                    | The characteristic (i.e.<br>parameter being<br>measured) being<br>submitting does not<br>perfectly match the<br>characteristic domain<br>list. | Check your spelling and<br>ensure there are no<br>hidden spaces in the<br>name. If none are<br>present, check to see if<br>the characteristic is<br>registered in the<br>allowable values list. | You can ensure you submission matches the allowable values perfectly. To check<br>the values go to WQX web > Domain Values drop down > View or download<br>domain values > Characteristic.<br>If you have many characteristics that do not match WQX allowable values, you<br>can create translations in your import configuration. You can select "edit" next<br>to characteristic in your import configuration to have the system change your<br>"DO" to the WQX allowable value "Dissolved Oxygen (DO)". (See the below<br>screenshot)<br>B<br>Result<br><b>Characteristic Name</b><br>12 Edit<br>{none} |

<sup>&</sup>lt;sup>1</sup> Concatenate means to join two cells and put them into one cell. Making them into one data string

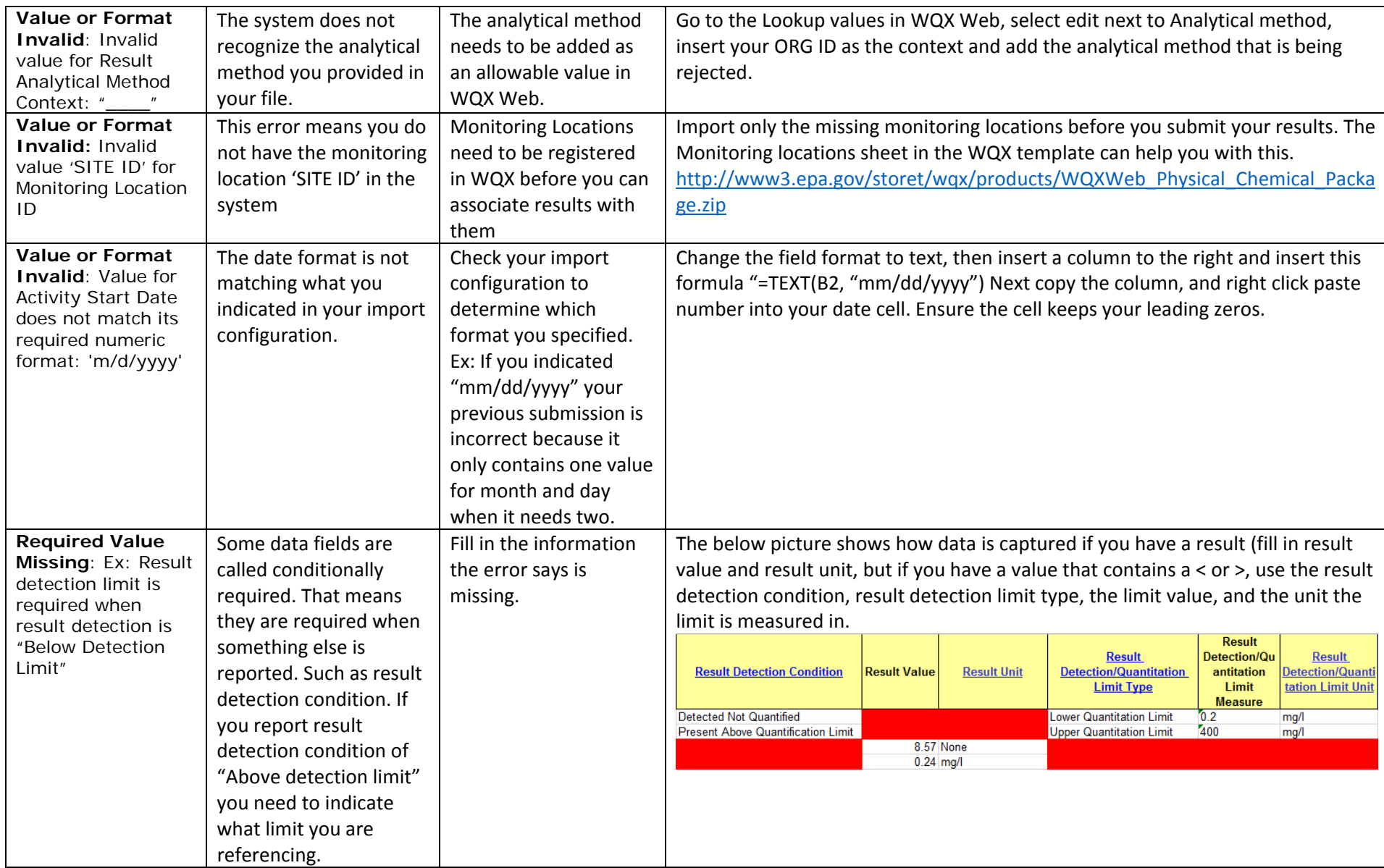

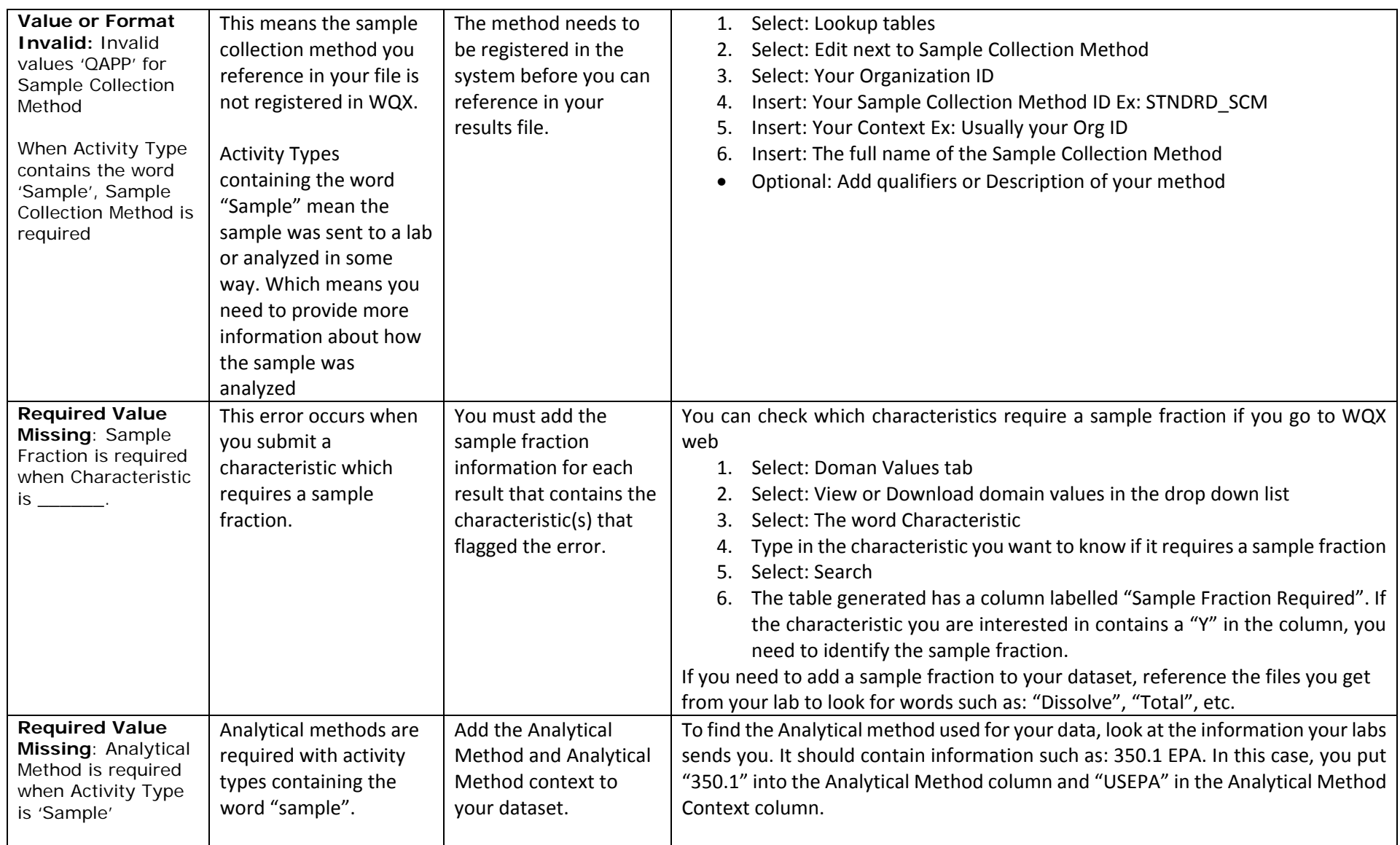

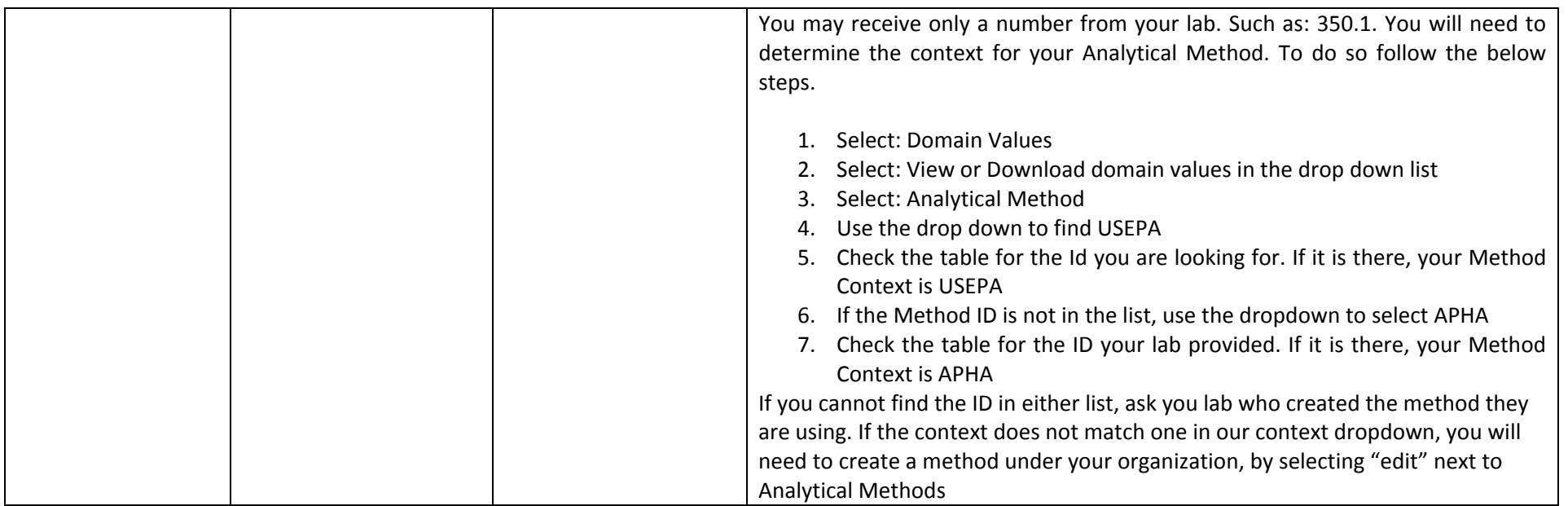